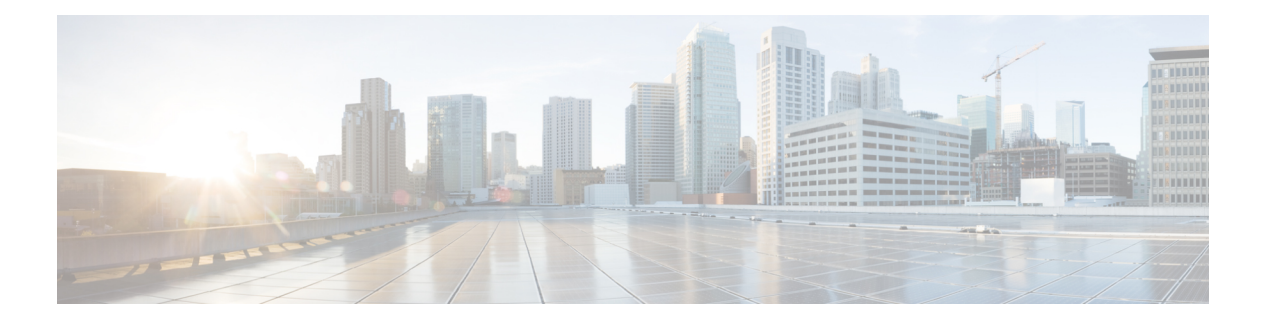

# **RMON** の設定

RMON は、各種のネットワーク エージェントおよびコンソール システムがネットワーク モニ タリング データを交換できるようにするための、Internet Engineering Task Force(IETF)標準 モニタリング仕様です。RMON のアラームとイベントを使用し、Cisco SAN-OS Release 2.0(1b) 以降または Cisco NX-OS Release 4.1(3) 以降のソフトウェアが動作する Cisco MDS 9000 ファミ リ スイッチを監視できます。

- RMON について, on page 1
- デフォルト設定, on page 3
- RMON の設定, on page 4
- RMON 設定の確認, on page 6
- その他の参考資料, on page 7
- RMON の機能履歴, on page 7

# **RMON** について

スイッチでは RMON はデフォルトでディセーブルに設定されており、イベントまたはアラー ムは設定されていません。

Cisco MDS 9000 ファミリのすべてのスイッチは、次の RMON 機能(RFC 2819 で定義)をサ ポートしています。

- アラーム:指定された期間、特定の管理情報ベース(MIB)オブジェクトを監視します。 MIB オブジェクトの値が指定された値(上昇しきい値)を超えた場合、アラーム状態が セットされ、条件がどれだけ長い時間存在したかにかかわらず1つのイベントだけをトリ ガーします。MIBオブジェクトの値が特定の値(下限しきい値)を下回った場合、アラー ム状態がクリアされます。これにより、上昇しきい値を再度超えた場合に、再度アラーム がトリガーされます。
- イベント:アラームによってイベントが発生したときのアクションを決定します。アク ションは、ログ エントリ、SNMP トラップ、またはその両方を生成できます。

エージェントおよび管理については、『*Cisco MDS 9000 Family MIB Quick Reference*』を参照し てください。

SNMP互換ネットワーク管理ステーションの詳細については、『SystemManagementConfiguration Guide, Cisco DCNM for SAN』を参照してください。

SNMP セキュリティに関連する CLI の構成については、を参照してください。

### **RMON** 設定情報

スイッチでは RMON はデフォルトでディセーブルに設定されており、イベントまたはアラー ムは設定されていません。RMONアラームおよびイベントを設定するには、CLIまたはSNMP 互換ネットワーク管理ステーションを使用します。

### **Threshold Manager** を使用した **RMON** 設定

スイッチでは RMON はデフォルトでディセーブルに設定されており、イベントまたはアラー ムは設定されていません。RMONのアラームおよびイベントを設定するには、CLIを使用する か、Device Manager の Threshold Manager を使用します。

Threshold Monitor では、選択した統計情報が設定されたしきい値を超えた場合に、SNMP イベ ントをトリガーするか、メッセージをログに取得できます。RMONでは、これを上昇しきい値 と呼びます。設定可能な内容は次のとおりです。

- 変数:しきい値を設定する統計情報。
- 値:アラームをトリガーする変数の値。この値は、Device Manager が変数を連続して 2 度 ポーリングしたときの差分です。
- サンプル:変数の連続する2度のポーリングの間のサンプル周期(秒単位)。サンプル周 期は、変数が通常の動作状態でしきい値を超えないように選択してください。
- 警告:Device Manager によって使用される、トリガーされたアラームの重大度を示す警告 レベル。これは、RMON に対する DCNM-SAN と Device Manager の拡張です。

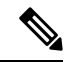

任意の種類の RMON アラーム(absolute または delta、rising threshold または falling threshold)を設定するには、[Threshold Manager] ダイアログボックスで [More] をクリック します。これらの高度なアラーム タイプを設定する前に、RMON がこれらの概念を定義 する方法について理解しておく必要があります。RMONアラームの設定方法については、 RMON-MIB (RFC 2819) を参照してください。 **Note**

RMONのネットワーク管理機能を活用するために、ネットワーク管理ステーション(NMS) で追加の汎用RMONコンソールアプリケーションを使用することを推奨します。『System Management Configuration Guide, Cisco DCNM for SAN』を参照してください。 **Tip**

RMON MIB オブジェクトにアクセスするために、スイッチ上で SNMP を設定することも 必要です。 **Note**

### **RMON** アラーム設定情報

Threshold Manager では、RMON しきい値とアラームを設定する、一般的な MIB オブジェクト のリストが提供されています。アラーム機能は、特定の MIB オブジェクトを指定された間隔 でモニタし、指定された値(上昇しきい値)でアラームをトリガーし、別の値(下限しきい 値)でアラームをリセットします。

また、任意の MIB オブジェクトにアラームを設定できます。指定する MIB は、標準のドット 付き表記 (ifInOctets.167772161616777216の場合、1.3.6.1.2.1.2.2.1.14.16777216 16 16777216) の 既存の SNMP MIB でなければなりません。

次のいずれかのオプションを使用して、MIB 変数を監視する間隔 (1~4294967295 秒) を指 定します。

- **delta** オプションを使用して、MIB 変数サンプル間の変化をテストします。
- **absolute** オプションを使用して、各 MIB 変数を直接テストします。
- **delta** オプションを使用して、カウンタである任意の MIB オブジェクトをテストします。

**rising threshold** および **falling threshold** の値の範囲は -2147483647 ~ 2147483647 です。

### $\triangle$

**Caution falling threshold** は **rising threshold** 未満である必要があります。

次のパラメータを任意で指定することもできます。

- 上限および下限しきい値が指定値を超えた場合に発生させるイベント番号。
- アラームのオーナー

# デフォルト設定

Table 1: RMON のデフォルト設定値 , on page 3 に、スイッチのすべての RMON 機能のデフォ ルト設定値を示します。

**Table 1: RMON** のデフォルト設定値

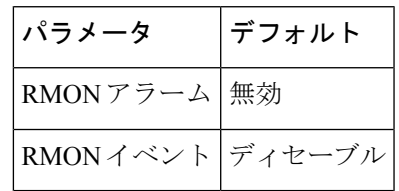

## **RMON** の設定

スイッチでは RMON はデフォルトでディセーブルに設定されており、イベントまたはアラー ムは設定されていません。

## **SNMP** での **RMON** トラップの構成

SNMP 構成で RMON トラップを有効にするには、次の手順を実行します。

#### **Before you begin**

RMON 構成が正しく機能するには、SNMP 構成で RMON トラップを有効にする必要がありま す。

#### **Procedure**

ステップ **1** switch# **configure terminal**

コンフィギュレーション モードに入ります。

ステップ **2** switch(config)# **snmp-server enable traps rmon**

RMON トラップ タイプを有効にします。

RMON MIB オブジェクトにアクセスするために、スイッチ上で SNMP を設定するこ とも必要です。 **Note**

### **RMON** アラームの構成

RMON アラームを有効にするには、次の手順を実行します。

#### **Procedure**

ステップ **1** switch# **configure terminal**

コンフィギュレーション モードに入ります。

ステップ **2** switch(config)# **rmon alarm 20 1.3.6.1.2.1.2.2.1.14.16777216 2900 delta rising-threshold 15 1 falling-threshold 0 owner test**

> RMON アラーム番号 20 を構成します。このアラームは、無効化されない限り、900 秒に 1 回 1.3.6.1.2.1.2.2.1.14.16777216 をモニタし、変数の上下変動をチェックします。値が 15 以上の MIBカウンタの増加を示した場合、アラームが発生します。そのアラームによってさらにイベ ント番号 1 が発生します。イベント番号 1 は、RMON event コマンドで構成されています。使

用できるイベントは、ログ エントリまたは SNMP トラップです。MIB 値の変化が 0 の場合、 アラームはリセットされ、再び発生が可能になります。

次の rmon イベントの構成もできます。 **Note**

- イベント 1:重大
- イベント 3:エラー
- イベント4: Warning (注意)
- イベント 5:情報

ステップ **3** switch(config)# **no rmon alarm 2**

アラーム テーブルから指定されたエントリを削除します。

### **RMON** イベントの構成

RMON イベントを有効にするには、次の手順を実行します。

#### **Procedure**

#### ステップ **1** switch# **configure terminal**

コンフィギュレーション モードに入ります。

ステップ **2** switch(config)# **rmon event 2 log trap eventtrap description CriticalErrors owner Test2**

CriticalErrorsを定義するRMONイベント番号2を作成し、アラームによるイベントのトリガー 時にログエントリを生成します。ユーザTest2が、このコマンドによってイベントテーブルに 作成される行を所有します。次の例の場合も、イベント発生時にSNMPトラップが生成されま す。

次の rmon イベントの構成もできます。 **Note**

- イベント 1:重大
- イベント 3:エラー
- イベント4: Warning (注意)
- イベント 5:情報

### ステップ **3** switch(config)# **no rmon event 5**

RMON イベント テーブルからエントリを削除します。

# **RMON** 設定の確認

RMON 構成情報を表示するには、次のいずれかの作業を行います。

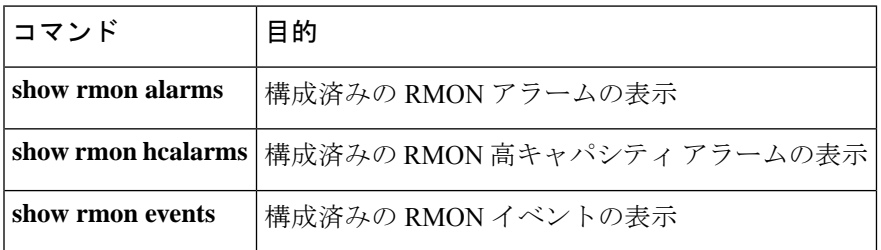

これらのコマンドの出力に表示される各フィールドの詳細については、『[CiscoMDS9000NX-OS](http://www.cisco.com/c/en/us/support/storage-networking/mds-9000-nx-os-san-os-software/products-command-reference-list.html) [Command](http://www.cisco.com/c/en/us/support/storage-networking/mds-9000-nx-os-san-os-software/products-command-reference-list.html) Reference』を参照してください。

**show rmon** および **show snmp** コマンドを使用して、構成済みの RMON および SNMP 情報を 表示します(RMON アラームの構成, on page 6 および RMON イベントの構成, on page 7 を 参照)。

#### **RMON** アラームの構成

次に、構成済みの RMON アラームを表示する例を示します。

```
switch# show rmon alarms
```

```
Alarm 1 is active, owned by admin
Monitors 1.3.6.1.2.1.2.2.1.16.16777216 every 1 second(s)
Taking delta samples, last value was 0
Rising threshold is 1, assigned to event 0
Falling threshold is 0, assigned to event 0
On startup enable rising or falling alarm
```
#### **RMON** 高キャパシティ アラームの確認

次の例は、確認された RMON 高キャパシティ アラームを表示します。

#### switch# **show rmon hcalarms**

```
High Capacity Alarm 10 is active, owned by Testuser
Monitors 1.3.6.1.2.1.31.1.1.1.6.16785408 every 300 second(s)
Taking absolute samples, last value was 0 (valuePositive)
Rising threshold low is 4294967295 & high is 15 (valuePositive)
 Rising threshold assigned to event 1
Falling threshold low is 0 & high is 0 (valueNotAvailable)
Falling threshold assigned to event 0
On startup enable rising alarm
Number of Failed Attempts is 0
```
#### **Note**

高キャパシティ RMON アラームは、CISCO-HC-ALARM-MIB を使用して構成できます。 『*Cisco MDS 9000 Series MIB Quick Reference*』を参照してください。

#### **RMON** イベントの構成

次に、構成済みの RMON イベントを表示する例を示します。

```
switch# show rmon events
Event 2 is active, owned by Test2
Description is CriticalErrors
Event firing causes log and trap to community eventtrap, last fired 0
Event 500 is active, owned by admin
Description is
Event firing causes log, last fired 138807208
```
# その他の参考資料

RMON の実装に関する詳細情報については、次の項を参照してください。

#### **MIB**

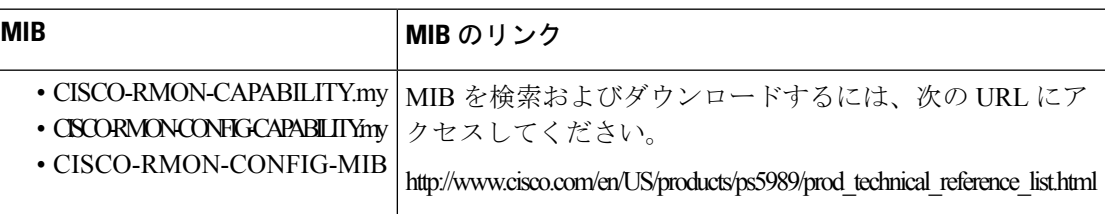

# **RMON** の機能履歴

次の表に、この機能のリリース履歴を示します。リリース 3.x 以降のリリースで導入または変 更された機能のみが表に記載されています。

#### **Table 2: RMON** の機能履歴

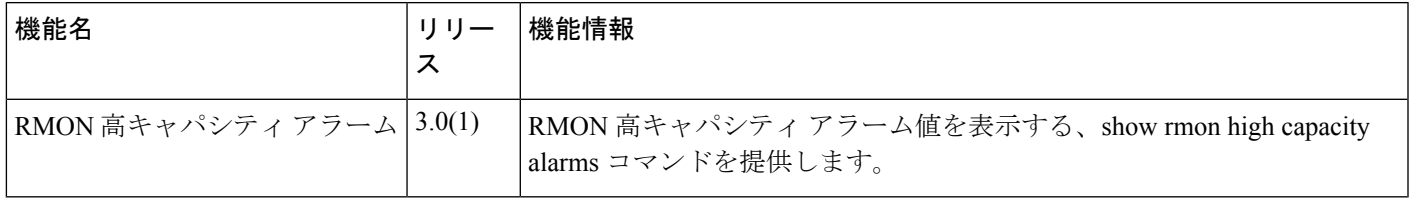

**RMON** の機能履歴

I

翻訳について

このドキュメントは、米国シスコ発行ドキュメントの参考和訳です。リンク情報につきましては 、日本語版掲載時点で、英語版にアップデートがあり、リンク先のページが移動/変更されている 場合がありますことをご了承ください。あくまでも参考和訳となりますので、正式な内容につい ては米国サイトのドキュメントを参照ください。